УДК 004.89

## **ВИРТУАЛЬНЫЙ АССИСТЕНТ ВОДИТЕЛЯ ДЛЯ ПОИСКА МЕСТА НА ОТКРЫТОЙ ПАРКОВКЕ**

*Статья поступила в редакцию 12.04.2022, в окончательном варианте – 26.04.2022.*

*Кравец Алла Григорьевна*, Волгоградский государственный технический университет, 400005, Российская Федерация, г. Волгоград, пр. им. В.И. Ленина, 28; Государственный университет «Дубна», 141982, Российская Федерация, Московская обл., г. Дубна, ул. Университетская, 19,

доктор технических наук, профессор, ORCID: 0000-0003-1675-8652, e-mail: [agk@gde.ru](mailto:agk@gde.ru)

*Астанков Алексей Александрович*, Волгоградский государственный технический университет, 400005, Российская Федерация, г. Волгоград, пр. им. В.И. Ленина, 28,

магистрант, ORCID: 0000-0001-9236-2292, e-mail: [lehaastankov5@mail.ru](mailto:lehaastankov5@mail.ru)

*Мокрушин Георгий Александрович*, Государственный университет «Дубна», 141982, Российская Федерация, Московская обл., г. Дубна, ул. Университетская, 19,

магистрант, ORCID: 0000-0001-8098-3550, e-mail: [geordanomokrushino@gmail.com](mailto:geordanomokrushino@gmail.com)

В статье рассматривается разработка виртуального ассистента для поиска места на открытой парковке. Чаще всего, приезжая в торговые центры и магазины, водитель не может найти место на открытых парковках, и ему приходится искать его продолжительное время. Это влечет увеличение загрязнения окружающей среды и рост количества ДТП. Либо водителям приходится ставить свое авто в неположенном месте (проезжая часть, тротуар), что приводит к неполному использованию проезжей части и дискомфорту прохожих. Предлагаемый подход помогает решать эту проблему за счет быстрой навигации до свободного парковочного места на близлежащих открытых парковках. В ходе исследования были проанализированы современные подходы, аналоги систем. Был реализован ассистент, позволяющий упростить процесс паркинга. Для тестирования ассистента использовались изображения с камер потокового видео. Был описан процесс проектирования ассистента, его функции и возможности. Сервер ассистента выполняет функции хранения разметки парковок, статуса парковочных мест, информации о пользователе, а также на сервере происходит обнаружение свободных парковочных мест с использованием получения изображений с камер потокового видео и нейросети MASK R-CNN. Клиент ассистента выполняет функции отображения свободных парковочных мест и навигации до них.

**Ключевые слова:** открытая парковка, MASK R-CNN, виртуальный ассистент, нейросеть, Яндекс.Карты

## **VIRTUAL DRIVER'S ASSISTANT FOR SEARCH OF A PLACE IN OPEN PARKING**

*The article was received by the editorial board on 12.04.2022, in the final version - 26.04.2022.* 

*Kravets Alla G.*, Volgograd State Technical University, 28 V.I. Lenin Ave., Volgograd, 400005, Russian Federation; State University "Dubna", 19 Universitetskaya St., Dubna, Moscow region, 141982, Russian Federation, Doct. Sci. (Engineering), Professor, ORCID: 0000-0003-1675-8652, e-mail: agk@gde.ru

*Astankov Alexey A.*, Volgograd State Technical University, 28 V.I. Lenin Ave., Volgograd, 400005, Russian Federation,

master student, ORCID: 0000-0001-9236-2292, e-mail[: lehaastankov5@mail.ru](mailto:lehaastankov5@mail.ru)

*Mokrushin Georgy A.*, State University "Dubna", 19 Universitetskaya St., Dubna, Moscow region, 141982, Russian Federation,

master student, ORCID: 0000-0001-8098-3550, e-mail[: geordanomokrushino@gmail.com](mailto:geordanomokrushino@gmail.com)

The article discusses the development of a virtual assistant for searching a place in an open parking lot. Most often, when arriving at shopping centers and shops, the driver cannot find a place in open parking lots, and he has to look for it for a long time. This entails an increase in environmental pollution and an increase in the number of accidents. Or drivers have to park their car in the wrong place (carriageway, sidewalk), which leads to incomplete use of the roadway and discomfort to passers-by. The proposed approach helps to solve this problem by quickly navigating to a free parking space in nearby outdoor parking lots. During the study, modern approaches, analogues of systems, were analyzed. A virtual assistant was implemented to simplify the parking process. To test the assistant, images from streaming video cameras were used. The assistant design process, its functions and capabilities were described. The assistant server performs the functions of storing parking markings, parking space status, user information, and free parking spaces are detected on the server using images from streaming video cameras and the MASK R-CNN neural network. The assistant client performs the functions of displaying free parking spaces and navigating to them.

**Keywords:** open parking, MASK R-CNN, virtual assistant, neural network, Yandex.Maps

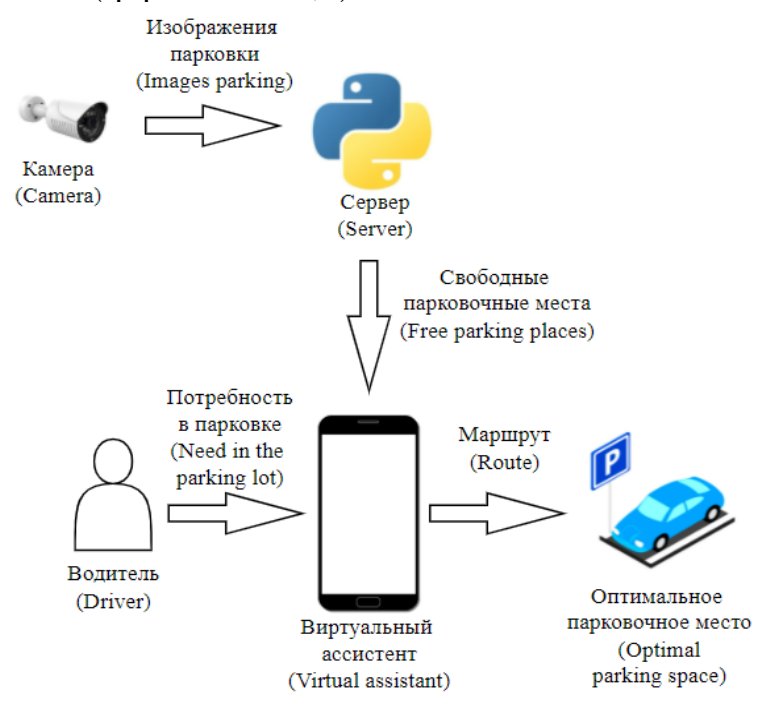

**Graphical annotation (Графическая аннотация)**

**Введение.** С каждым годом уровень автомобилизации становится все выше. Например, в России за последние 20 лет он вырос более чем в 2 раза (с 132 авто на 1000 человек до 330 авто на 1000 человек) [1]. По данным Федеральной службы государственной статистики [1], на начало 2020 г. рост количества автомобилей за последние десять лет увеличился в полтора раза, а количество парковочных мест практически не изменилось. На начало 2021 г. количество автомобилей в среднем составляло 319 на 1000 человек, что примерно соответствует 1 автомобиль на семью. Вместе с этим городская инфраструктура усложняется и возникает проблема – увеличенный транспортный поток и сильно загруженные парковочные места. Возникает необходимость правильной логистики процесса паркинга. Наиболее известной методикой оценки уровня развития логистической инфраструктуры следует признать индекс LPI Всемирного банка, основанный на расчете интегрального показателя, включающего шесть комплексных составляющих. Количественное значение индекса эффективности логистики позволяет оценить уровень развития логистической системы страны, в том числе и транспортной инфраструктуры [2]. Недостаток парковочных мест, так же как и обилие «пробок» на дорогах, на сегодняшний день в большинстве мегаполисов входят в список наиболее острых проблем. В больших городах проблема поиска парковочного места является одной из наиболее важных.

Парковка – это неотделимая часть офисного, жилого и административного комплексов, а также крупных объектов культурного отдыха людей, торговых и торгово-развлекательных центров. Одним из элементов комплексной проблемы обеспечения горожан парковочными местами является планирование и управление парковкой возле крупных торгово-развлекательных центров. Чаще всего, приезжая туда, водитель не может найти место на открытых парковках, и ему приходится продолжительное время искать его в другом месте, тем самым происходит увеличение загрязнения окружающей среды и рост количества ДТП. Особенно ярко это наблюдается в густонаселённых городах, где человек может длительное время искать место для парковки, когда все места на парковках заняты [3]. Следовательно, существуют опасения по поводу заторов на дорогах, а также расхода времени, нерационального расхода топлива и ухудшения качества воздуха из-за выбросов мелкой пыли в жилых и торговых районах [4].

Виртуальный ассистент – система автоматизации взаимодействия с пользователем, реализованная на основе искусственного интеллекта (AI) в диалоговом формате. Сервис осуществляет текстовые и голосовые консультации, обработку заявок и поддержку по направлениям деятельности компании. Пользователь отправляет запрос в чате в свободной текстовой или голосовой форме, а система предоставляет быстрый подходящий ответ [5].

Всё многообразие виртуальных ассистентов можно разделить на бытовые, используемые в личных целях, для досуга, и не связанные с рабочим процессом и функционированием бизнес-систем, и рабочие, используемые для помощи на рабочем месте и в решении бизнес-задач, приложения [6].

Бытовые виртуальные ассистенты делятся на три больших группы:

 для управления устройством, универсальные. Приложения для ежедневного бытового использования, позволяющие осуществлять интернет-поиск, выполнять несложные поручения (например, заказ такси) и принимающие команды на естественном языке в виде текста или речи;

 для взаимодействия с бизнес-приложениями. Ассистенты, интегрированные в мобильные или веб-приложения различных компаний, упрощающие взаимодействия клиентов с компанией и автоматизирующие процесс этого взаимодействия;

 предметно-ориентированные сервисы. Приложения, направленные на решение специфических личных задач, связанных с проведением различных форм досуга, а также делового планирования.

Исходя из этого, было принято решение разработать виртуального ассистента водителя (VDA) в виде мобильного приложения. Основная цель VDA – помочь водителям найти подходящие парковочные места, в режиме онлайн контролировать доступность автостоянок и перенаправить водителей, когда количество свободных мест упадет до критического уровня [7].

**Анализ существующих приложений для парковки.** На настоящий момент времени имеется ряд мобильных приложений, предоставляющих водителям возможность нахождения свободного места на парковке. Каждое из них имеет свои особенности, преимущества и недостатки, в связи с этим проведем анализ трех самых популярных приложений в официальном магазине ОС Android. Приложение «Парковки Москвы» [8] содержит базу парковок при торговых центрах, вокзалах и аэропортах, а также платных и бесплатных стоянок Москвы. На главном экране представлена карта города с доступными парковками. Чтобы занять место, следует выбрать парковку, удобную по расположению и приемлемую по стоимости, и нажать «добавить автомобиль». Далее появляется окно, где нужно ввести данные о машине и затем оплатить парковку. В приложении можно привязать банковскую карту для быстрой и удобной оплаты, а также изменить или завершить текущую парковку. В боковом меню приложения есть возможность посмотреть историю парковок, а также штрафы и эвакуации.

В приложении «Parkopedia» [9], как и в других аналогах, используется база парковочных мест, что дает возможность проложить маршрут до любого из них. От предыдущего приложения данное отличается тем, что работает не в конкретном городе, а по всему миру. На главном экране расположена карта с доступными парковками, которые можно отсортировать по цене. После выбора парковки показывается ее стоимость, расположение, вместимость и расстояние. В приложении есть список всех доступных парковок, а также в премиум-версии доступен просмотр свободных мест. По заверению разработчиков это приложение поможет найти парковочные места даже в самых экзотичных странах, однако в некоторых городах парковки вообще не показываются, даже если они там есть.

Приложение «ПарКинг» [10] отличается от предыдущих аналогов тем, что запоминает место, где водитель оставил свою машину. С помощью данного приложения можно на карте поставить отметку, где находится автомобиль, и выставить время парковки. На главном экране, как и во всех аналогах, представлена карта, причем не только конкретного города. Внизу карты расположена панель управления, с помощью которой можно изменить выбранное место для парковки, удалить его, проложить к нему маршрут и т.д. При выборе места на карте откроется панель, где можно оставить заметки, добавить фотографию и выставить время парковки. В приложении работает функция навигации, достаточно нажать на карту, поставить метку и откроется приложение карты, установленное на телефоне, с помощью которых выставляется нужный маршрут.

Подробно рассмотрев аналоги разрабатываемого приложения, можно выделить следующие особенности, представленные в таблице.

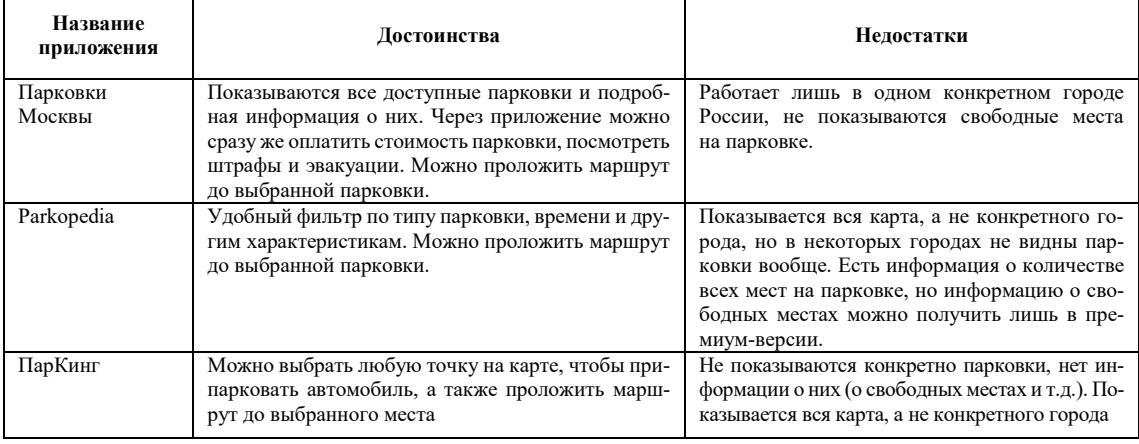

Таблица 1 – Сравнение аналогов

**Метод динамического управления навигацией.** Для повышения эффективности использования парковочных площадей за счет сокращения количества автомобилей, находящихся в движении, в рамках исследования используется метод динамического управления навигацией на открытых парковочных территориях [11]. Несмотря на широкое развитие и использование картографических сервисов [12], было принято решение использовать изображения с реальных потоковых камер видеонаблюдения. Метод заключается в предоставлении в реальном времени автовладельцам, въезжающим на территорию парковки, информации о занятости парковочных мест на основе обработки потокового видео с камер видеонаблюдения, установленных над территорией паркинга. Отличием предлагаемого метода от применяемых в настоящее время является возможность его использования на открытых парковках, которые, как правило, не оснащаются специальным сигнализирующим оборудованием, детекторами занятости и контрольно-пропускными системами, значительной площади.

Основные шаги метода динамического управления навигацией:

- 1) построение информационно-графической модели (ИГМ) открытой парковки;
- 2) актуализация данных ИГМ открытой парковки;
- 3) визуализация ИГМ открытой парковки;

4) интерактивное взаимодействие и обработка запросов пользователей в ходе навигации.

Структурно-функциональная модель предлагаемого VDA-подхода в рамках метода динамического управления навигацией изображена на рисунке 1.

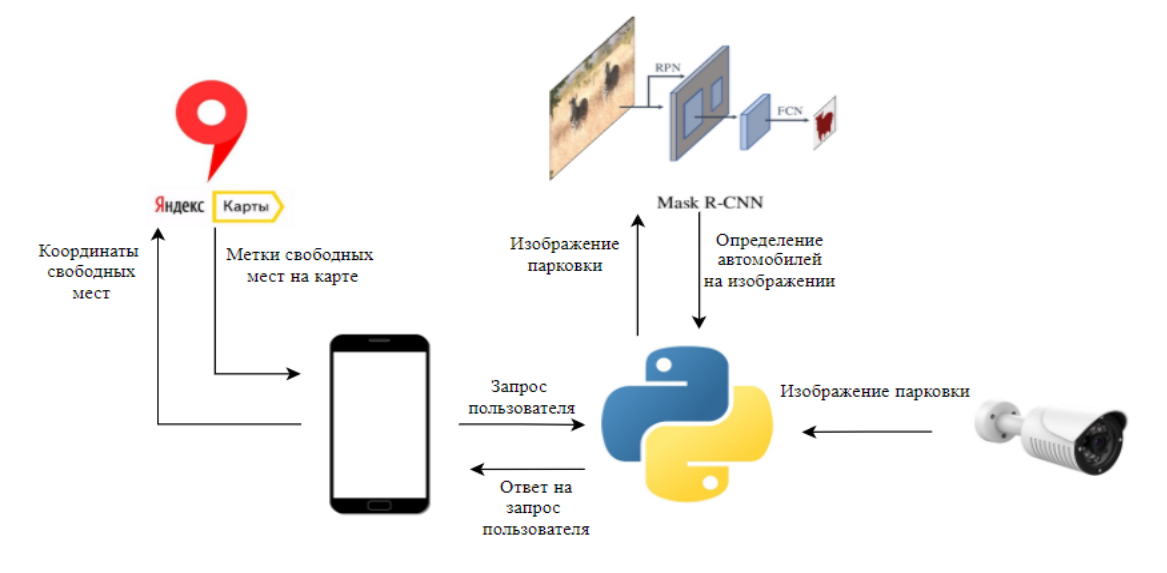

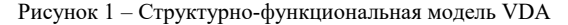

*Алгоритм процесса добавления нового места мониторинга.* Сборщик изображений (рис. 2) выполняет сбор медиафайлов с камер, зарегистрированных в системе. Это могут быть как потоковые камеры, так и пользовательские устройства. В случае потоковых камер модуль с определенным временным интервалом подключается к зарегистрированным устройствам и делает снимок текущего состояния парковочного места, затем отправляет его в систему хранения.

- Основная последовательность сбора изображений:
- 1. Сборщик изображений опрашивает камеры из списка доступных.
- 2. Сборщик изображений получает изображение.
- 3. Сборщик изображений отправляет изображение в файловое хранилище.
- Альтернативная последовательность сбора изображений:
- 1. Сборщик изображений опрашивает камеры из списка доступных.
- 2. Камеры не доступны.

В случае пользовательского устройства, пользователю необходимо будет зарегистрировать камеру в системе. Для регистрации необходимо в мобильном приложении заполнить форму с указанием адреса, расположения и дополнительных комментариев. Затем установить на свой компьютер сервис, дистрибутив которого будет сгенерирован после заполнения формы. После установки сервис подключится к устройству ввода видео, установленному в системе по умолчанию, и отправит метаданные, собранные при заполнении формы, а также *IP*-адрес устройства для регистрации в системе. После всех этих действий пользовательское устройство будет направлять снимки с камеры в модуль сборки изображений.

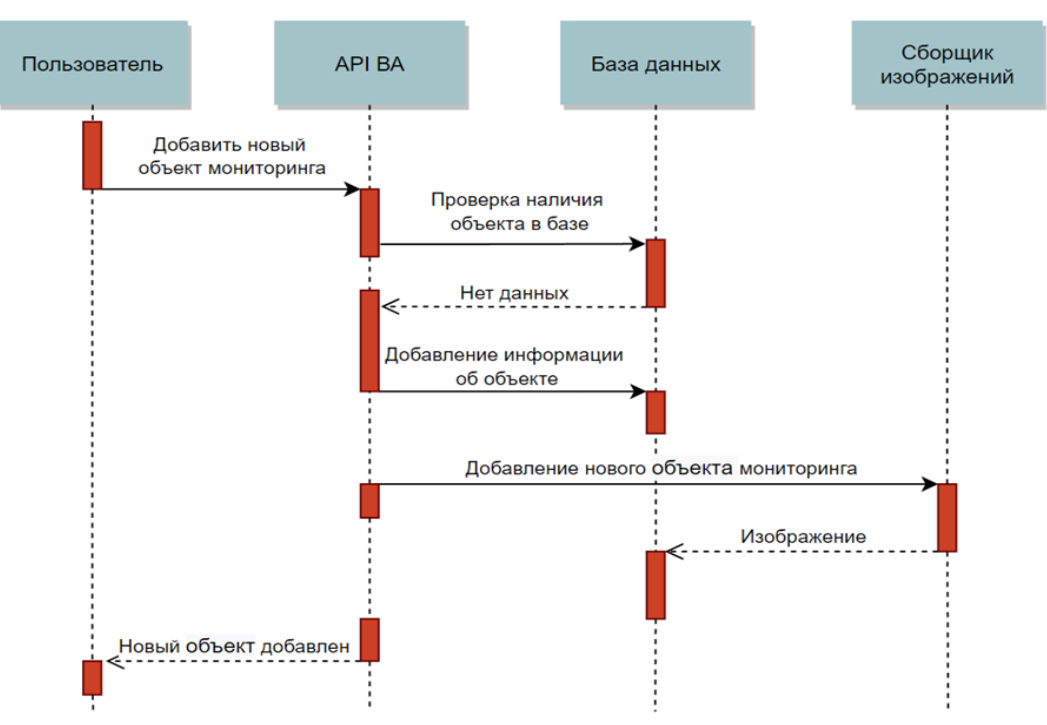

Рисунок 2 – Процесс добавления нового объекта мониторинга

Основная последовательность добавления нового объекта:

1. Пользователь заполняет форму и отправляет запрос на добавление нового объекта мониторинга.

2. Запускает на своем компьютере сгенерированный скрипт.

3. Скрипт обнаруживает устройство и добавляет планировщик для регулярной отправки изображений в систему.

4. При первом запуске скрипта сборщик изображений добавляет устройство в список доступных устройств.

5. Устройство добавлено.

Альтернативная последовательность добавления нового объекта:

1. Пользователь заполняет форму.

2. Мобильное приложение выдает предупреждение о том, что данное местоположение уже существует в системе.

*Алгоритм процесса запроса парковочного места.* Детализация процесса отправки запроса для проверки парковочного места изображена на рисунке 3.

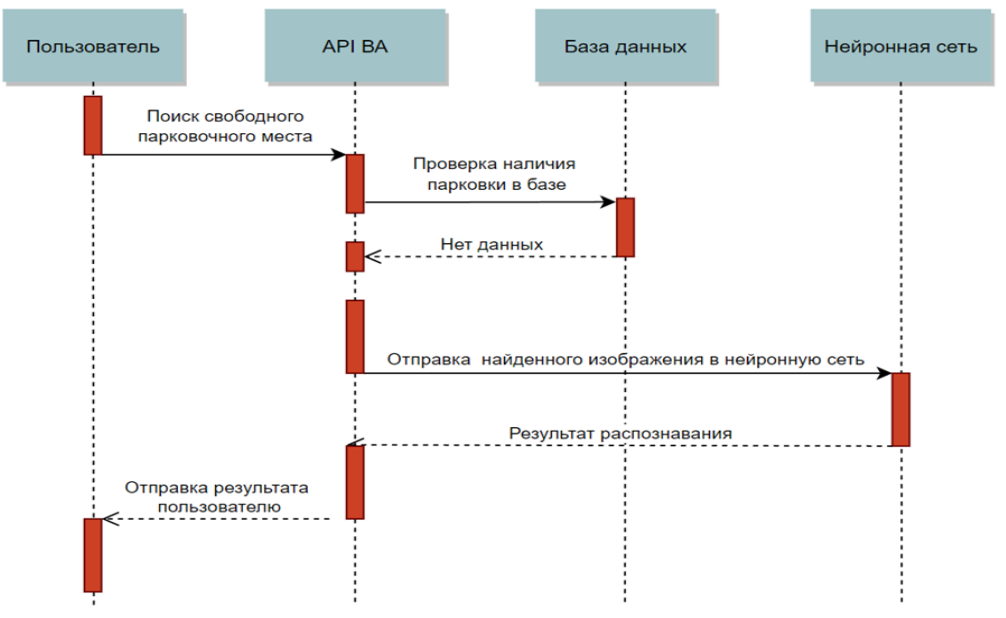

Рисунок 3 – Процесс запроса парковочного места

Пользователь в мобильном приложении отправляет запрос на проверку наличия свободных парковок по заданному адресу. Обращение принимает *API* ВА и проверяет наличие данного адреса в системе хранения медиафайлов. Если такой адрес есть, то изображение с камеры по данному адресу отправляется в модуль обработки изображений и происходит поиск свободных парковочных мест. Если заданного адреса нет в системе хранения, то появится соответствующее сообщение о том, что нет данных по заданному адресу.

Основная последовательность запроса парковочных мест:

1. Пользователь отправляет запрос для проверки свободного парковочного места.

2. Система предоставляет информацию о наличии свободных парковочных мест.

Альтернативная последовательность запроса парковочных мест:

1. Пользователь отправляет запрос для проверки свободного парковочного места.

2. Система сообщает о том, что нет данных по указанному местоположению.

Основная последовательность определения свободных мест:

1. API виртуального ассистента отправляет запрос для проверки свободных парковочных мест по заданному местоположению.

2. В нейронную сеть распознавания передается ссылка на файл изображения.

3. Модуль распознавания получает изображение и ищет свободные парковочные места.

4. Информация о наличии свободных парковочных мест отправляется в *API* ВА.

**Концепция и сценарии использования VDA.** Концепция системы позволяет организовать сервер, где будут присутствовать модули обработчика изображений, сборщика изображений и виртуального ассистента, реализованных на языке Python и с использованием его технологий машинного обучения (рис. 4). Мобильное приложение будет реализовано с использованием технологий Flutter на языке программирования Dart. MySQL будет выбрана в качестве базы данных, поскольку системе важна скорость и большая часть запросов будет направлена на чтение. Файловое хранилище будет представлять собой общий сетевой ресурс, размещенный на твердотельных накопителях SSD.

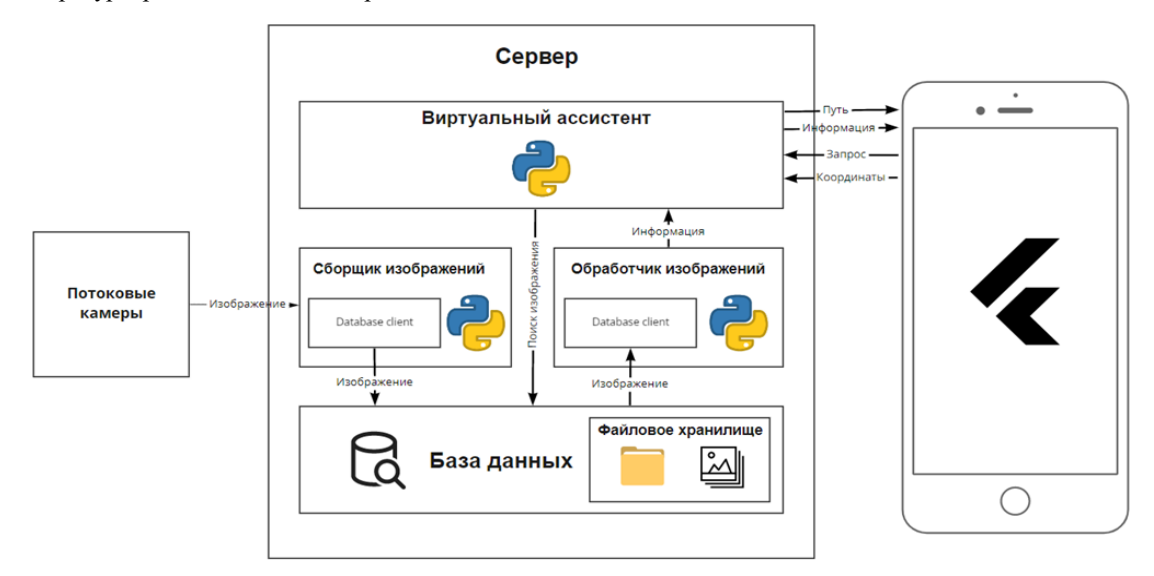

Рисунок 4 – Концептуальная модель системы

Для повышения эффективности работы приложения будут использоваться видеокамеры. Для определения свободных мест будут сравниваться эталонные изображения территории парковки, сделанные в редакторе контуров, и текущее состояние парковочной зоны, взятое с камер.

Взаимодействие между компонентами системы реализуется через *API* виртуального ассистента. Система разделена на 4 основных компонента (рис. 5):

1. Виртуальный ассистент.

2. Обработчик изображений.

3. Сборщик изображений.

4. Мобильное приложение.

Виртуальный ассистент обеспечивает взаимодействие с пользователем мобильного приложения. В его функции входит обработка и валидация запроса, а также отправка ответа пользователю.

Сборщик изображений в определенные промежутки времени опрашивает доступные камеры, список которых находится в БД, и загружает снимки в файловое хранилище. Помимо этого, позволяет добавить новые камеры в список доступных камер.

Обработчик изображений, получив от *API* виртуального ассистента ссылку на изображение проверяет наличие свободных парковочных мест на изображении и отправляет полученную информацию обратно.

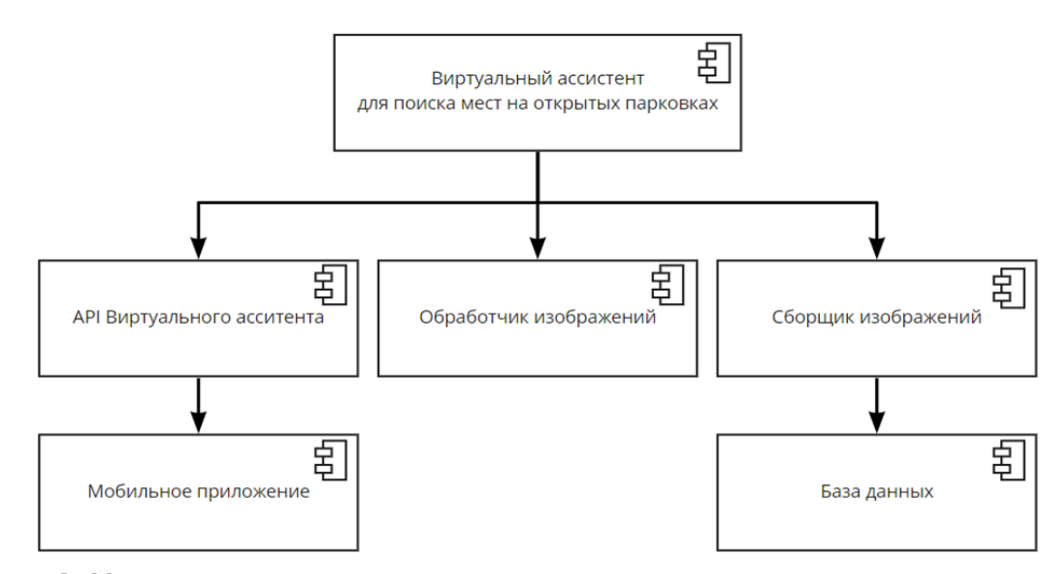

Рисунок 5 – Модель компонентов системы

С помощью мобильного приложения пользователь обращается к системе для поиска свободного парковочного места по заданному адресу. Помимо этого, если пользователь хочет добавить новую камеру для мониторинга своего парковочного места, он может заполнить форму и получить скрипт, который поможет подключить его устройство к системе. В свою очередь, скрипт обратится к модулю сборщика изображений, что позволит добавить устройство в БД в список доступных камер.

Для более детального анализа использования системы в целом и по отдельности ее компонентов была составлена диаграмма прецедентов (рис. 6). Данная диаграмма отражает отношения между прецедентами и акторами [4]. Акторы выделены с учетом взаимодействия подсистем VDA.

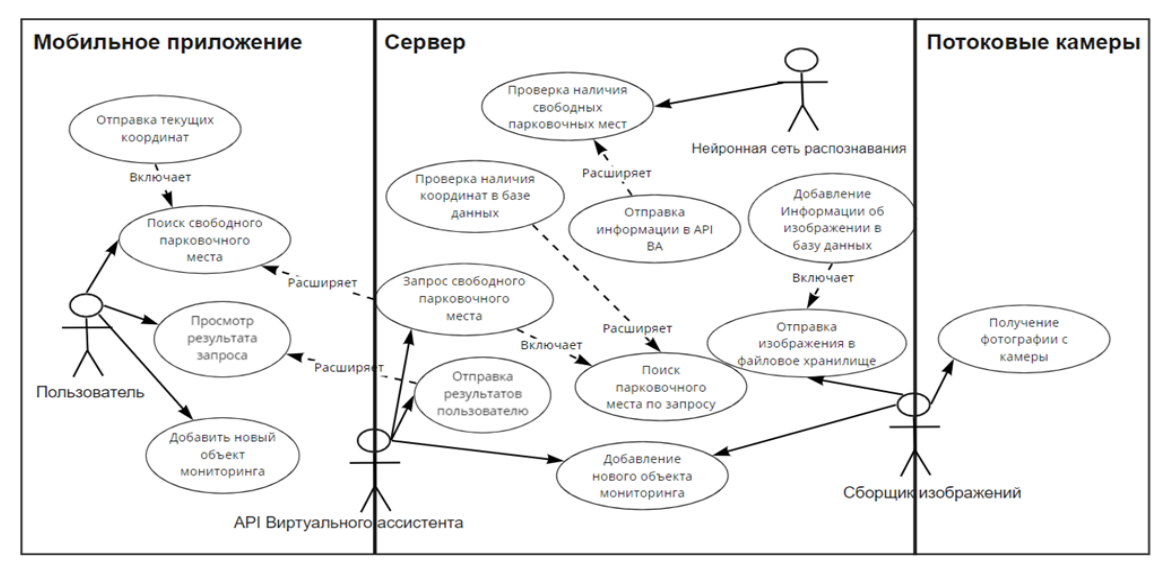

Рисунок 6 – Варианты использования системы

Для актуализации текущего состояния парковочных зон необходимо обрабатывать изображения с камер потокового видео. На изображениях необходимо находить автомобили, для решения этой задачи видео необходимо определять автомобили на изображении. Эту задачу решает нейросеть Mask R-CNN. Mask R-CNN – улучшение алгоритма Faster R-CNN, обеспечивающее осуществление возможности сегментации объектов. На вход нейросети Mask R-CNN подавалось изображение парковок и код искомых объектов (в нашем случае автомобилей). В результате работы алгоритма можно было получить количество найденных автомобилей, а также их пиксельные координаты и координаты свободных мест.

**Реализация VDA.** На рисунке 7 представлен интерфейс добавления нового объекта мониторинга. Если адрес уже есть в системе, то появится предупреждающее уведомление. В ином случае будет сгенерирован файл с сервисом для установки на ПК.

Рисунок 8 иллюстрирует главное меню и интерфейс поиска парковочных мест по адресу. О наличии либо отсутствии мест будет показано уведомление на карте, а также приложение сообщит информацию голосом.

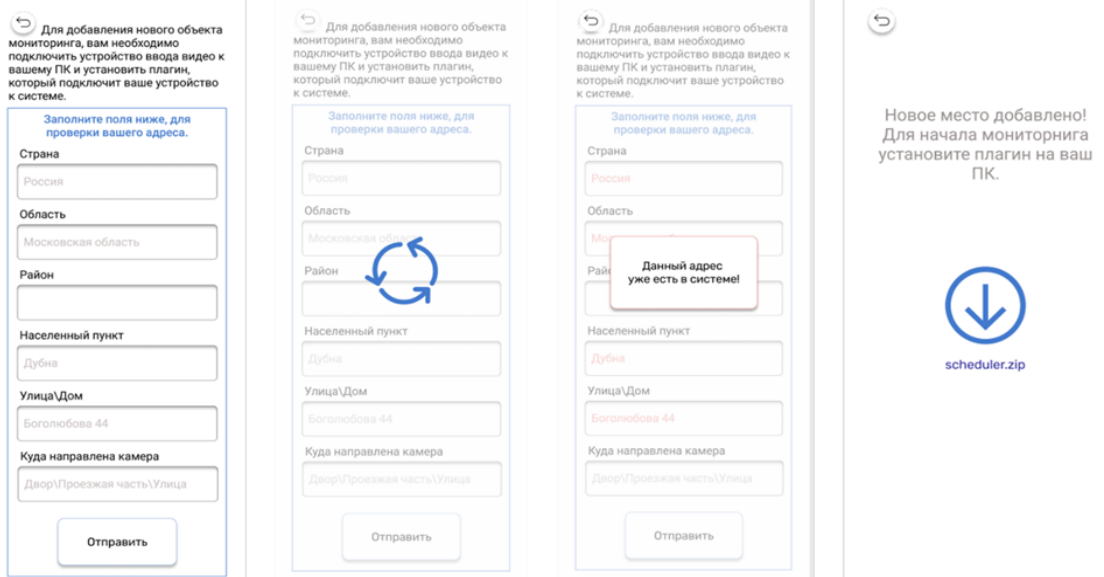

Рисунок 7 – Меню добавления нового объекта мониторинга

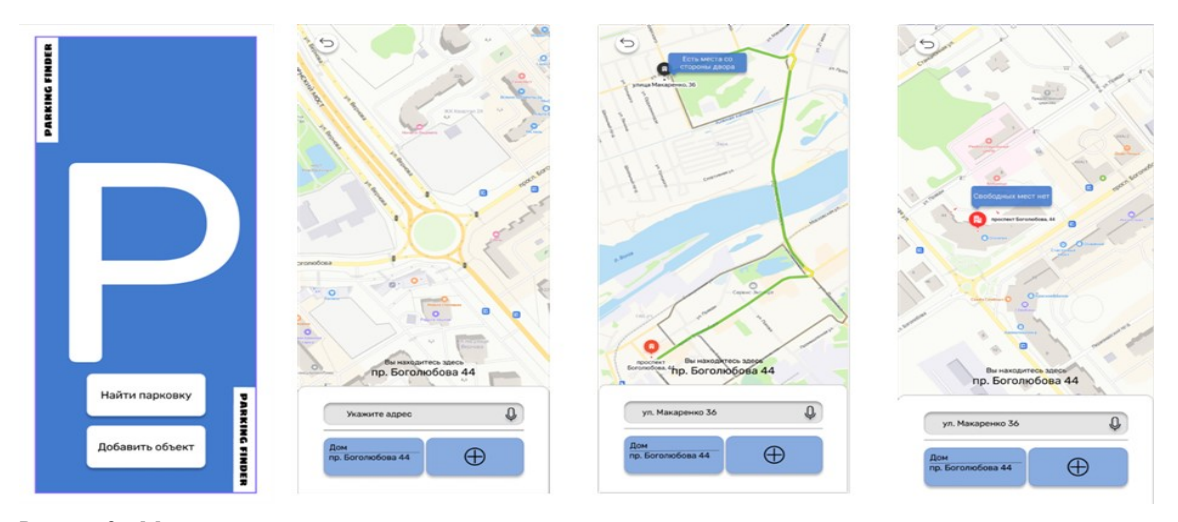

Рисунок 8 – Меню поиска парковочного места

**Эксперимент по определению свободного парковочного места.** Было подготовлено изображение парковки, на него была добавлена картинка автомобиля. Далее с помощью нейросети Mask R-CNN были обнаружены все автомобили и их координаты (рис. 9). Координаты машин далее используются в качестве данных парковочных мест. Далее использовалось изображение с текущем состоянием парковочной зоны, с этим ним проводилась аналогичный алгоритм определения автомобилей на картинке. Для определения свободных мест была использована мера под названием Intersection Over Union (отношение площади пересечения к сумме площадей) или IoU. Количество пикселей, где пересекаются два объекта, делились на количество пикселей, занимаемых этими объектами. После подсчета IoU для каждого парковочного места, если значение не превышало заданную границу, то парковочное место считается свободным. В результате было найдено пустое парковочное место на изображении (рис. 10).

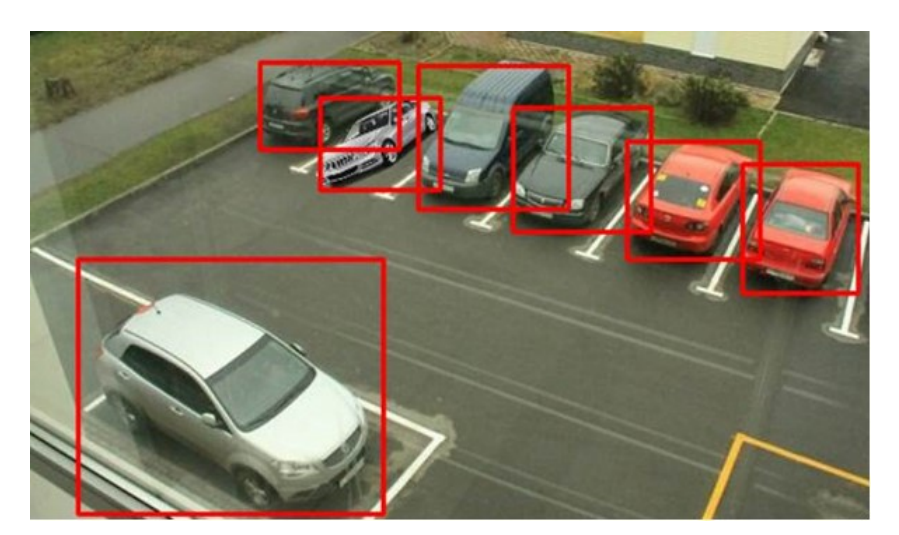

Рисунок 9 – Определение автомобилей на изображении

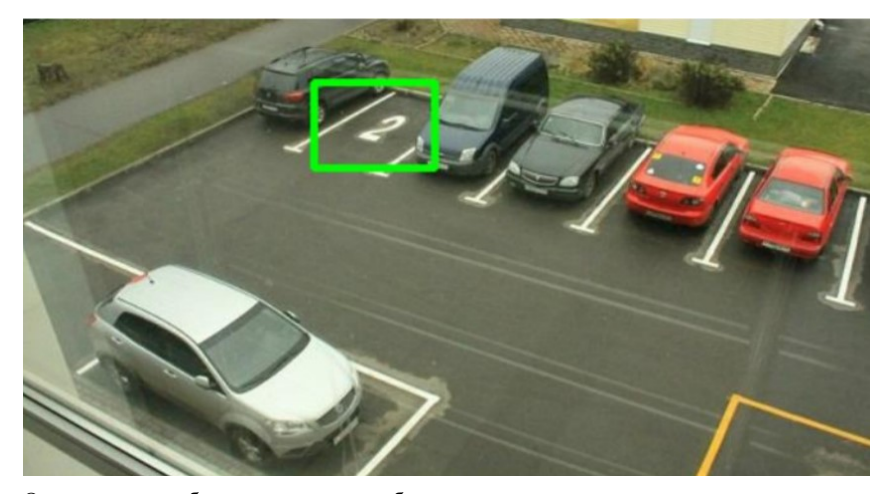

Рисунок 10 – Определение свободного места на изображении

**Заключение.** В данной статье мы проанализировали проблему процесса паркинга. Для решения проблемы было принято решение создать виртуального ассистента, который упростит процесс поиска свободного места на открытой парковке. Главная цель ассистента – облегчить процесс поиска места на открытой парковке, что повлечет за собой:

- уменьшение времени на процесс парковки;
- уменьшение ДТП;
- уменьшение количества выхлопных газов;
- уменьшение количества запаркованных автомобилей в неположенном месте;
- уменьшение негативных эмоций у водителей при процессе парковки своего автомобиля.

У данного виртуального ассистента есть значительные преимущества относительно других аналогов, главные из них – возможность добавления камер, в том числе для мониторинга придомовых территорий, и обработка потокового видео, что позволяет более точно оценивать текущую ситуацию на парковке.

## **Библиографический список**

1. Число собственных легковых автомобилей по субъектам Российской Федерации : Федеральная служба государственной статистики. – 2019. – Режим доступа: https://www.gks.ru/free\_doc/new\_site/business/trans-sv/t3-4.xls, свободный. – Заглавие с экрана. – Яз. рус. (дата обращения: 11.01.2022).

2. Попов, П. В. Алгоритм оценки уровня эффективности логистической инфраструктуры региона / П. В. Попов, А. Г. Кравец // Прикаспийский журнал: управление и высокие технологии. – 2021. – № 3. – С. 54–61.

3. Киричук, В. В. Решение проблемы нехватки парковочных мест / В. В. Киричук, Д. В. Грунев // VII Международная студенческая электронная научная конференция, г. Великий Новгород, 15 февраля – 31 марта 2018 г. / РАЕ. – Великий Новгород, 2018. – Т. 1. – С. 50–52.

4. Акобян, Г. В. Проблема недостатка парковочных мест в мегаполисах России. Виды парковок / Г. В. Акобян. – 2018. – Режим доступа: http://web.snauka.ru/issues/2018/05/86523, свободный. – Заглавие с экрана. – Яз. рус. (дата обращения: 11.01.2022)

5. Цифровой ассистент на основе искусственного интеллекта | *Digital Design*. – Режим доступа: https://digdes.ru/nlab/digital-assistent, свободный. – Заглавие с экрана. – Яз. рус. (дата обращения: 11.01.2022).

6. Обзор\_персональных\_цифровых\_ассистентов\_2020.pdf. – Режим доступа: https://actcognitive.org/storage /uploads/docs/Обзор\_персональных\_цифровых\_ассистентов\_2020.pdf, свободный. – Заглавие с экрана. – Яз. рус. (дата обращения: 11.01.2022).

7. Цифровой ассистент на основе искусственного интеллекта | *Digital Design*. – Режим доступа: https://digdes.ru/nlab/digital-assistent, свободный. – Заглавие с экрана. – Яз. рус. (дата обращения: 24.12.2021).

8. Приложение «Парковки Москвы». – 2020. – Режим доступа: https://play.google.com/store /apps/details?id=ru.mosparking.appnew&hl=ru (дата обращения: 11.04.2020).

9. Приложение Parkopedia. – 2020. – Режим доступа: https://www.parkopedia.com/ свободный. – Заглавие с экрана. – Яз. рус. (дата обращения: 11.04.2020).

10. Приложение ПарКинг. – 2020. – Режим доступа: https://play.google.com/store/apps/details?id=il.talent.parking, свободный. – Заглавие с экрана. – Яз. рус. (дата обращения: 11.04.2020).

11. Кравец, А. Г. Разработка клиент-серверного приложения динамического управления навигацией на открытых парковках / А. Г. Кравец, Д. А. Скоробогатченко, А. Р. Агазадян, Д. О. Недоступов // Вестник Астраханского государственного технического университета. Серия: Управление, вычислительная техника и информатика. – 2018. – № 1. – С. 49–61. – DOI 10.24143/2072-9502-2018-1-49-61.

12. Бурова, А. А. Разработка модуля управления данными об объектах на онлайн-карте города / А. А. Бурова, С. С. Буров, Д. С. Парыгин, А. А. Финогеев, В. Э. Рент // Прикаспийский журнал: управление и высокие технологии. – 2021. – № 1. – С. 18–27.

## **References**

1. *Chislo sobstvennykh legkovykh avtomobiley po subektam Rossiyskoy Federatsii* [The number of own cars in the constituent entities of the Russian Federation]. Available at: https://www.gks.ru/free\_doc/new\_site/business/trans-sv/t3-4.xls (accessed 11.01.2022).

2. Popov, P. V., Kravets, A. G. Algoritm otsenki urovnya effektivnosti logisticheskoy infrastruktury regiona [Algorithm for assessing the level of efficiency of the logistic infrastructure of the region]. *Prikaspiyskiy zhurnal: upravlenie i vysokie tekhnologii* [Caspian Journal: Control and High Technologies], 2021, no. 3, pp. 54–61.

3. Kirichuk, V. V., Grunev, D. V. Reshenie problemy nekhvatki parkovochnykh mest [Solving the problem of lack of parking spaces]. *VII Mezhdunarodnaya studencheskaya elektronnaya nauchnaya konferentsiya* [VII International Student Electronic Scientific Conference], Velikiy Novgorod, February 15 – March 31, 2018 / RANH. Velikiy Novgorod, 2018, vol. 1, pp. 50–52.

4. Akobyan, G. V. *Problema nedostatka parkovochnykh mest v megapolisakh Rossii. Vidy parkovok* [The problem of lack of parking spaces in Russian megacities. Types of parking]. Available at: http://web.snauka.ru/issues/2018/05/86523 (accessed 11.01.2022)

5. *Tsifrovoy assistent na osnove iskusstvennogo intellekta | Digital Design* [Digital assistant based on artificial intelligence | Digital Design]. Available at: https://digdes.ru/nlab/digital-assistent, free (accessed 11.01.2022).

6. *Obzor\_personalnykh\_tsifrovykh\_assistentov\_2020.pdf* [Overview\_of\_personal\_digital\_assistants\_2020.pdf]. Available at: https://actcognitive.org/storage/uploads/docs/Overview of personal\_digital\_assistants\_2020.pdf/ (accessed 11.02.2022).

7. *Tsifrovoy assistent na osnove iskusstvennogo intellekta | Digital Design* [Digital assistant based on artificial intelligence *| Digital Design*]. Available at: https://digdes.ru/nlab/digital-assistent/ (accessed 24.12.2021).

8. *Prilozhenie «Parkovki Moskvy»* [Application "Moscow Parking"]. Available at: https://play.google.com/store/apps/details?id=ru.mosparking.appnew&hl=ru/ (accessed 11.04.2020).

9. *Prilozhenie Parkopedia* [Parkopedia application]. Available at: https://www.parkopedia.com/ (accessed 11.04.2020). 10. *Prilozhenie ParKing* [Application Parking]. Available at: https://play.google.com/store/apps/details?id=il.talent.parking/ (accessed 11.04.2020).

11. Kravets, A. G., Skorobogatchenko, D. A., Agazadyan, A. R., Nedostupov, D. O. Razrabotka klient-servernogo prilozheniya dinamicheskogo upravleniya navigatsiey na otkrytykh parkovkakh [Development of a client-server application for dynamic navigation control in open parking lots]. *Vestnik Astrahanskogo gosudarstvennogo tekhnicheskogo universiteta. Seriya: Upravlenie, vychislitelnaya tekhnika i informatika* [Bulletin of the Astrakhan State Technical University. Series: Management, Computer Engineering and Informatics], 2018, no. 1, pp. 49–61. DOI 10.24143/2072-9502-2018-1-49-61.

12. Burova, A. A., Burov, S. S., Parygin, D. S., Finogeev, A. A., Rent, V. E. Razrabotka modulya upravleniya dannymi ob obektah na onlain-karte goroda [Development of the module for management of data about objects on the online map of the city]. *Prikaspiyskiy zhurnal: upravlenie i vysokie tekhnologii* [Caspian Journal: Control and High Technologies], 2021, no. 1, pp. 18–27.